### Lecture 13 Practical Programming

# "Practical"?

- Real programs:
	- Manipulate files
	- Can be called with arguments
	- Are often event-based
- ...but we haven't done any of that so far!
- Because there's so much to learn, and so little time! :(

# Graphical Programs

- We're going to make a (bad) text editor!
- Using Swing!
	- Pros: used in the book, easy to get started
	- Cons: being replaced by JavaFX, looks terrible
- Principles are largely the same
- There will be **no** graphics programming on the exam!

## Components

- Graphical programs consist of (many) components
- Inherit (unsurprisingly) from... Component
- In our program:
	- JFrame: the window
	- JTextArea: an area for text entry
	- JButton: a button
	- JPanel: used to lay out the other components

#### Let's Get Started!

# Event-Based Programming

- Most programs are *event-based*
- They sit around doing nothing until something happens – an *event*
	- A network request
	- A keystroke
	- A mouse click
	- …
- Then they respond to the event, and go back to doing nothing

## ActionListener

- Interface for classes that can *react to events*
- Has one important method:

void actionPerformed(ActionEvent event)

- Objects implementing ActionListener can be added to Components
- actionPerformed is called whenever an event happens on that component

#### Adding a "Clear" Button

# File Handling

- A text editor that can't save or load files is pretty useless
- So far we've used java Program < file.txt
- But this is very inflexible
	- What if we want to read more than one file?
	- What if we don't know which file to read when we start the program?

# File Handling

• We can use the  $File$  class to work with files

```
File file = new File("my_file.txt");
if(file.exists()) {
   System.out.println("The file exists!");
   file.delete();
   System.out.println("Now it's gone!");
} else {
   System.out.println("The file does not exist!");
}
```
- $\bullet$  File lives in package java.io.
- <https://docs.oracle.com/javase/7/docs/api/java/io/File.html>

# Reading Files

 $\bullet$  We can construct a Scanner from a File

```
File file = new File("my_file.txt");
try {
  Scanner scan = new Scanner(file);
   while(scan.hasNextLine()) {
    System.out.println(scan.nextLine());
 }
   scan.close();
} catch (FileNotFoundException e) {
   System.out.println("The file does not exist!");
   System.exit(1);
}
```
# Reading Files

 $\bullet$  We can construct a Scanner from a File

```
File file = new File("my_file.txt");
 try {
    Scanner scan = new Scanner(file);
     while(scan.hasNextLine()) {
      System.out.println(scan.nextLine());
  }
     scan.close();
 } catch (FileNotFoundException e) {
    System out.println("The file does not exist!");
    Syster exit(1);
 }
                            FileNotFoundException is
                            a checked exception: we must
                              handle it, or our program
                                  won't compile!
 Don't forget to close
the scanner; the file will
be locked until we do!
```
#### Adding a "Save" Button

# Writing Files

- We can construct a  $Filter$  from a  $File$
- $\bullet$  ... which we then use to construct a PrintWriter

```
File file = new File("my file.txt");
try {
   FileWriter fileWriter = new FileWriter(file);
   PrintWriter writer = new PrintWriter(fileWriter);
   writer.println("Hello, I'm a line of text!");
   writer.println("And so am I!");
   writer.close();
} catch (IOException e) {
   System.out.println("Something went wrong!");
   System.exit(1);
}
```
• FileWriter and PrintWriter live in package java.io.

# Writing Files

- We can construct a FileWriter from a File
- ...which we then use to construct a  $PrintWriteer$ <br>The writer also peeds to be  $\frac{1}{2}$  ("my file.txt");

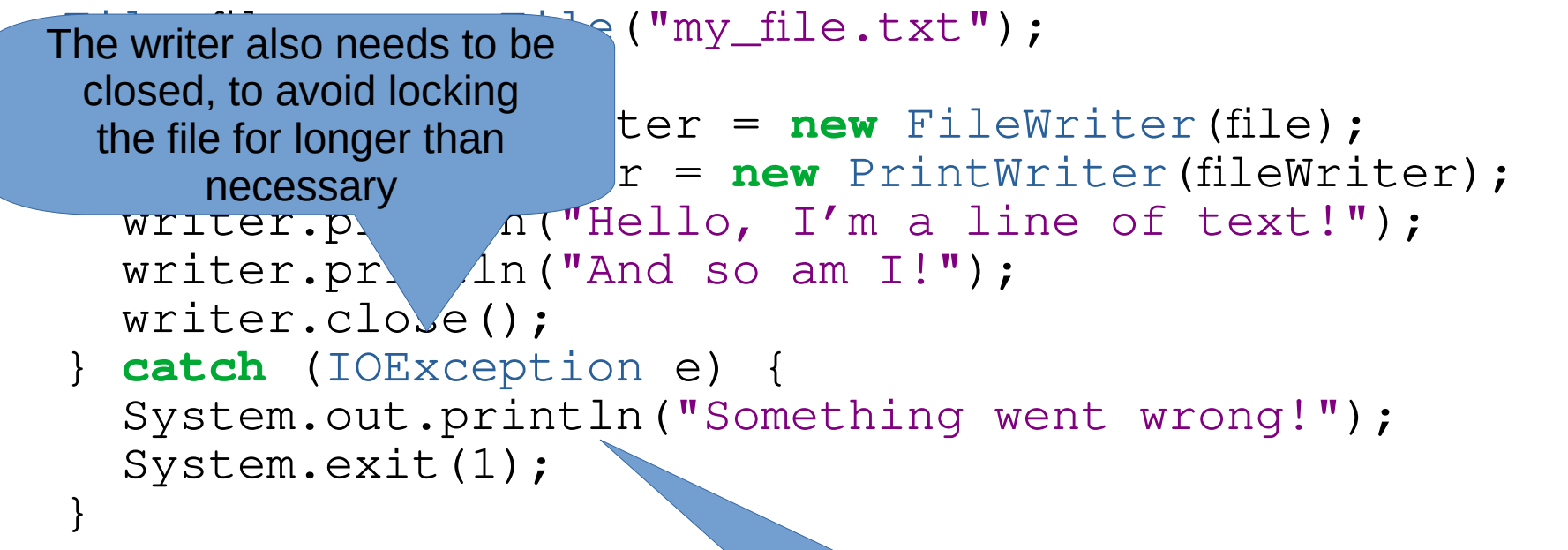

• FileWriter and Print Historic in package java.io. IOException is also checked, and could mean a disk error, trying to create a file in a directory that doesn't exist, etc.

#### Adding a "Load" Button

- Like methods, programs can take *arguments*
- cp my\_file.txt my\_copy.txt

– Copies my\_file.txt to my\_copy.txt

- $\bullet$  wc  $-1$  my file.txt
	- Counts the number of lines in my\_file.txt
- $\bullet$  cat a.txt b.txt c.txt > abc.txt
	- Concatenates  $a, b$  and  $c.$  txt, and writes the result to abc.txt

- When you double-click  $file.txt$ 
	- The operating system figures out which program is used to open.txt files
	- The operating system calls that program with file.txt as its first *argument*
	- C:\Windows\system32\notepad.exe file.txt on a new Windows machine

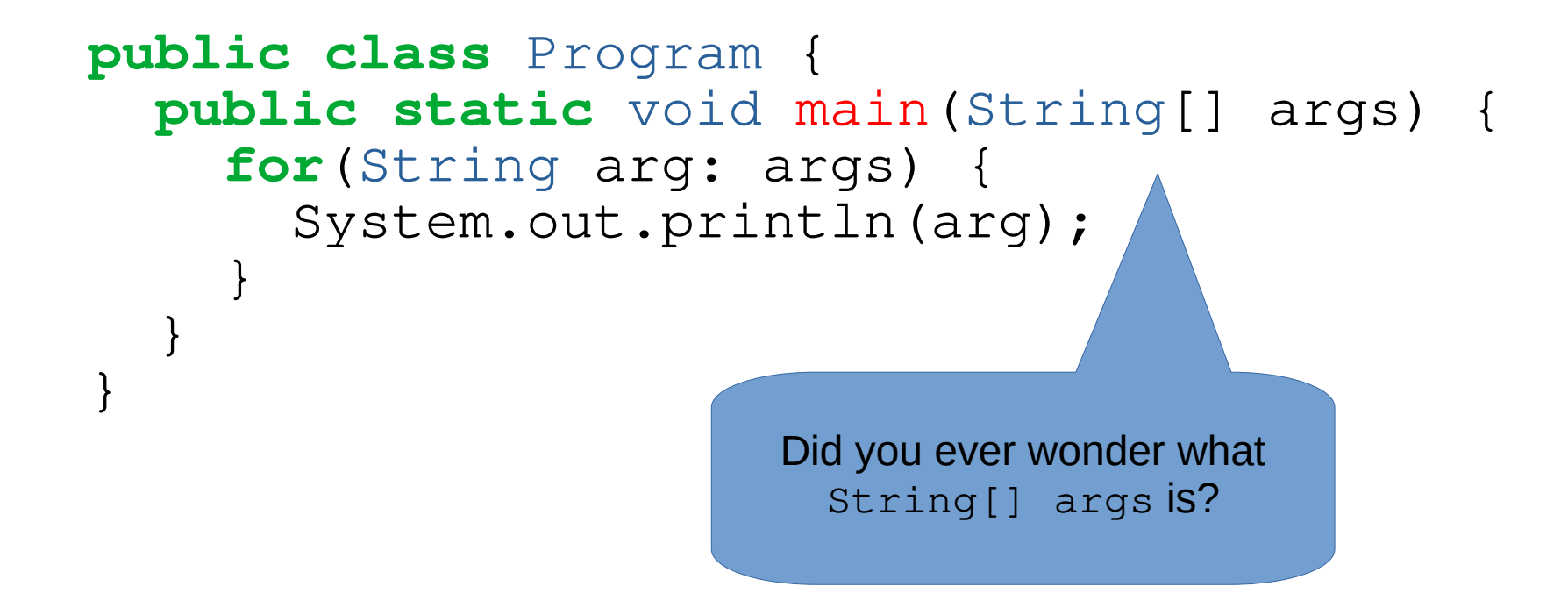

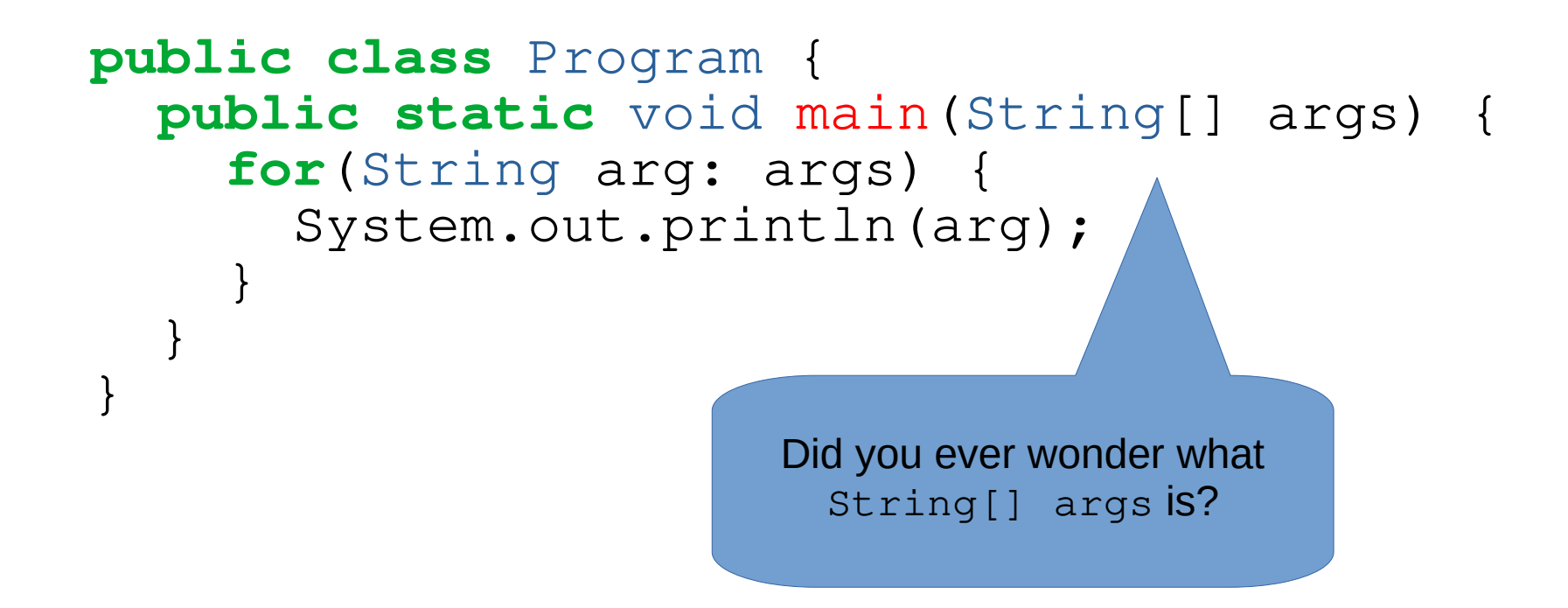

java Program Hello, I am the arguments! Prints: Hello,  $\top$ am the arguments!

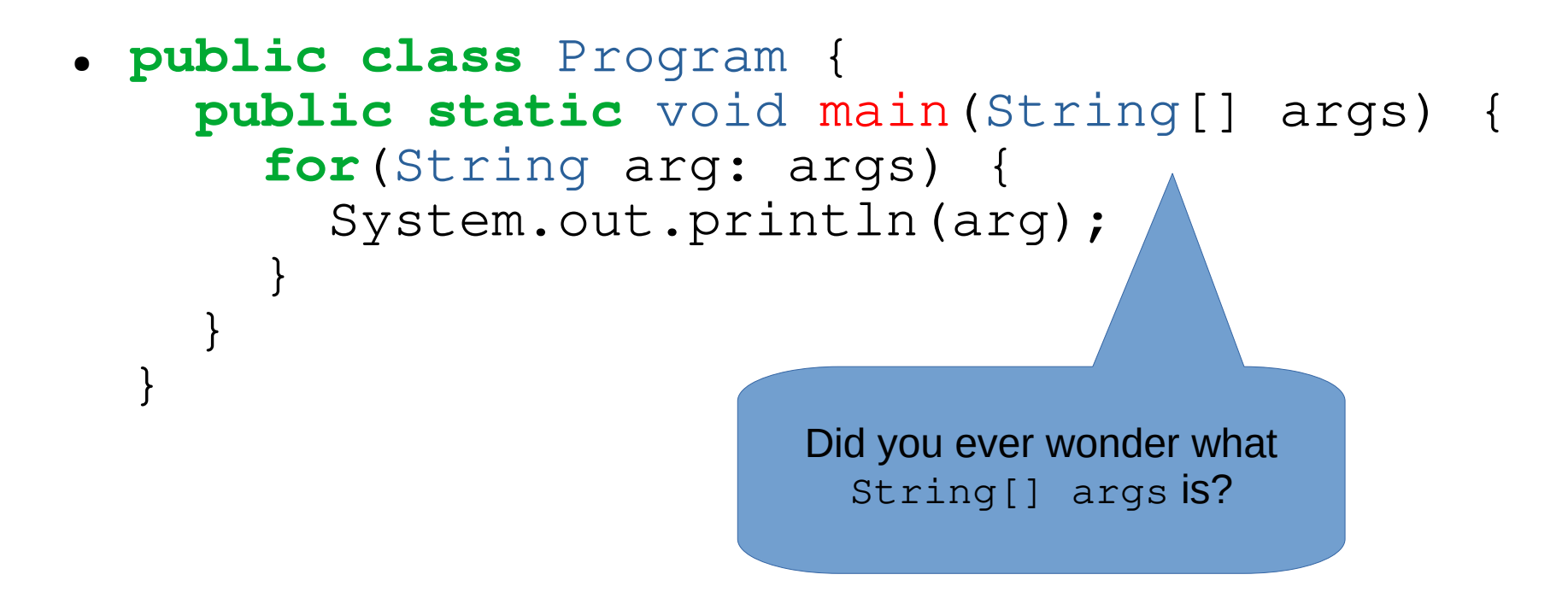

java Program "Hello, I am the arguments!" Prints: Hello, I am the arguments!

## Starting the Program with a File

# Reading and Exercises

- Reading
	- 5.5, 16.6, 9.4
- Exercises
	- 5.7, exercises 5, 6, 8
	- Bonus exercise: Contact List (see course website)